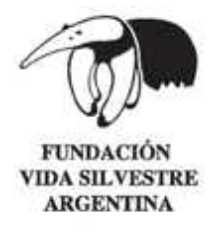

## **Instructivo básico para el uso del Mapa Interactivo RTRS Guide**

La aplicación se muestra inicialmente con una extensión y capas de información predeterminadas, las cuales se pueden cambiar según lo que se desee ver. Desde la barra principal se puede acceder a diferentes solapas y herramientas:

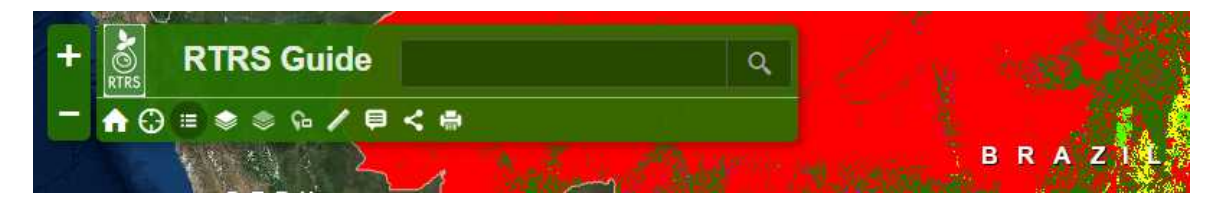

- La extensión de la ventana principal o **zoom** se pude cambiar mediante el uso de los signos "+" y "-" que se encuentran a la izquierda de la barra principal, o bien utilizando la ruedita del mouse.

- La solapa representada con la casita, nos devuelve a la extensión de la **vista predeterminada.**

- Las referencias detalladas del mapa se pueden consultar a través de la solapa "Leyenda".

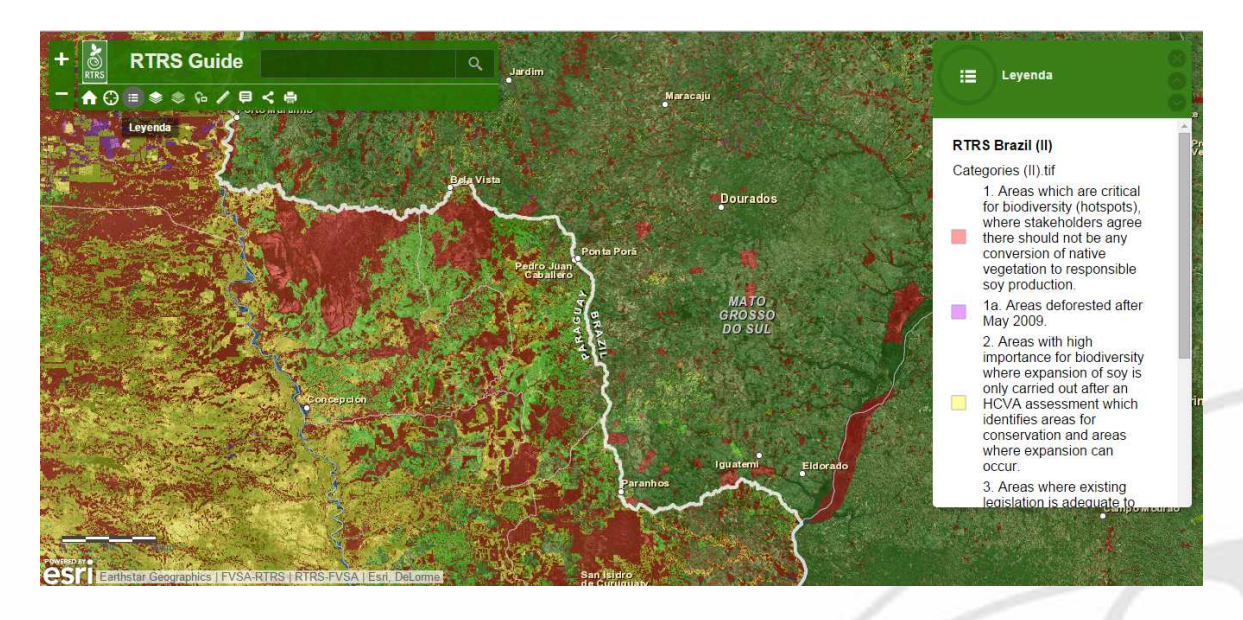

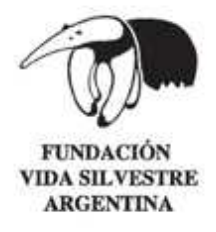

- A través de la solapa "Capas" se pueden ver las capas activas, pudiendo hacer visible o quitar la capa a gusto.

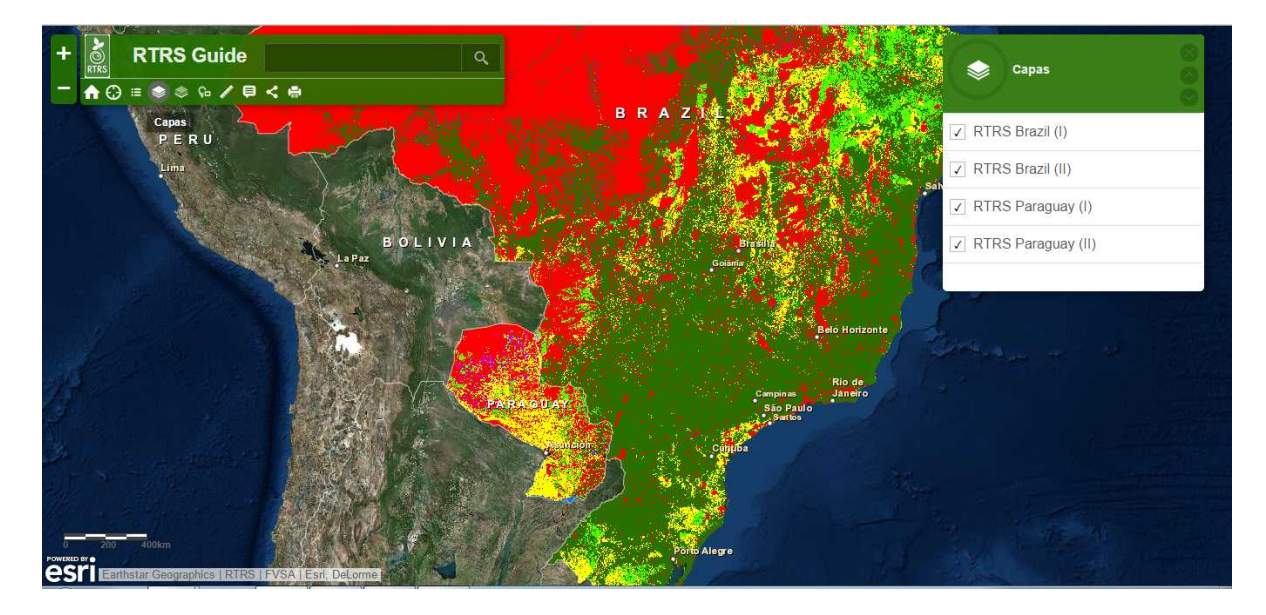

- En la solapa "**Galería de Mapas Base**" se pueden seleccionar distintos mapas para desplegar detrás de las capas de información.

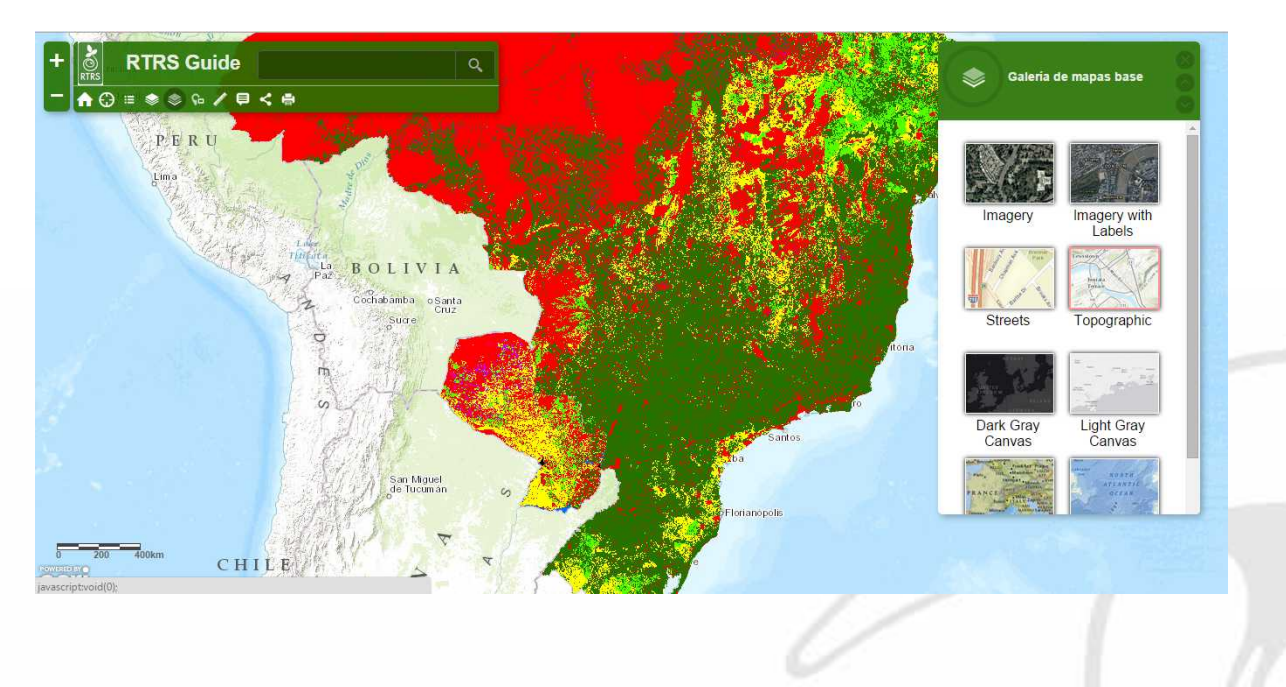

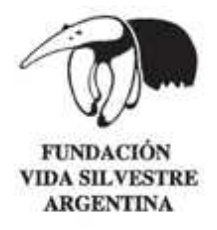

- Seleccionando la solapa **"Mapa de vista general",** se despliega una ventana donde se muestra un zoom out del sitio o zona donde nos encontramos, de manera de tener una ubicación general.

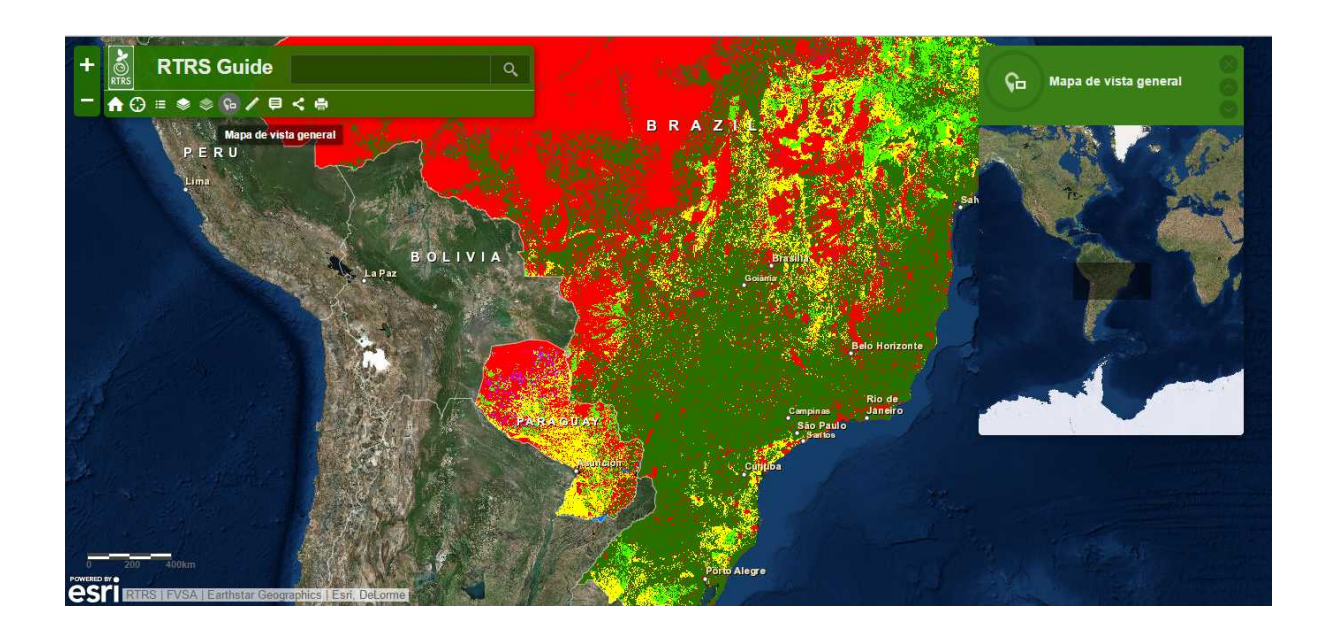

- En la solapa "**Medir**" se puede calcular distancia, medir superficies y obtener coordenadas del punto donde está el cursor, en distintas unidades.

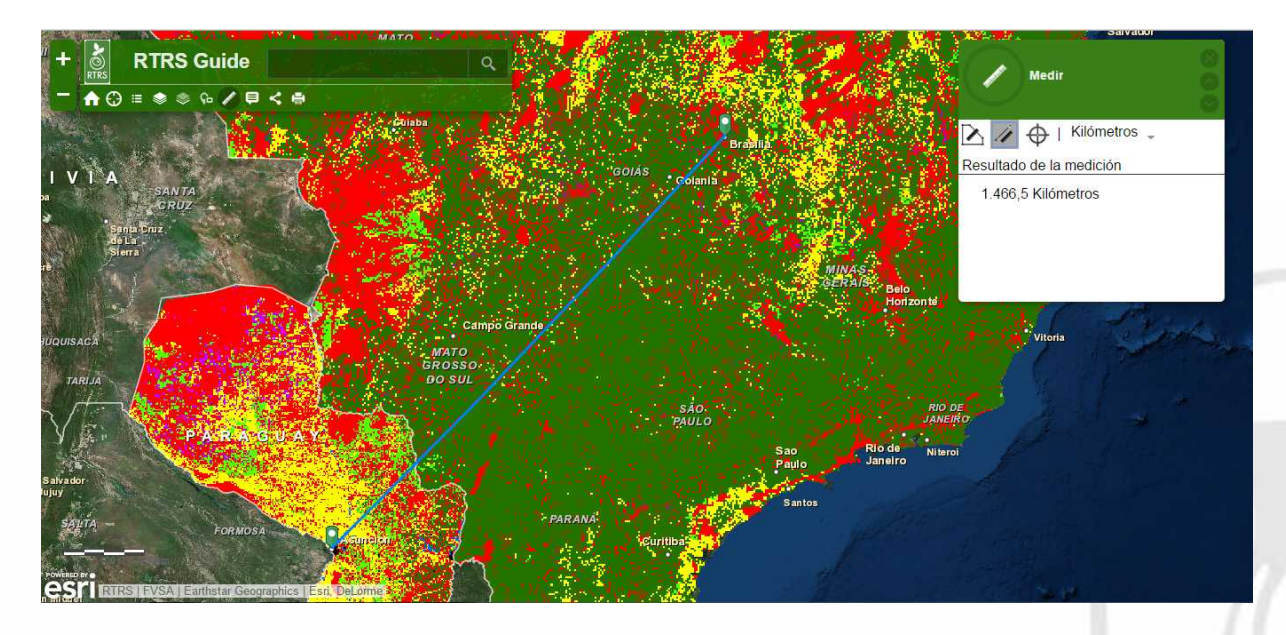

## www.vidasilvestre.org.ar

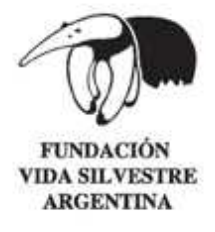

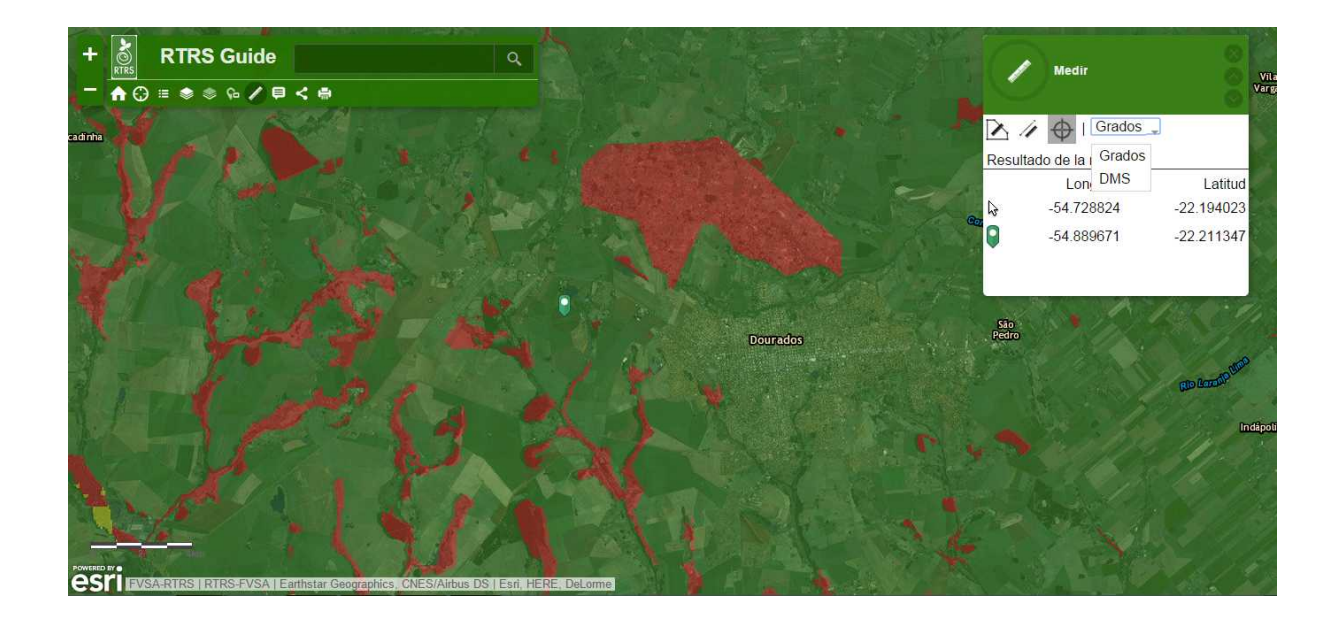

- En la solapa "**Detalles**" se encuentra *Información del Mapa* y las guías para el usuario en tres idiomas (Inglés, Portugués y Español).

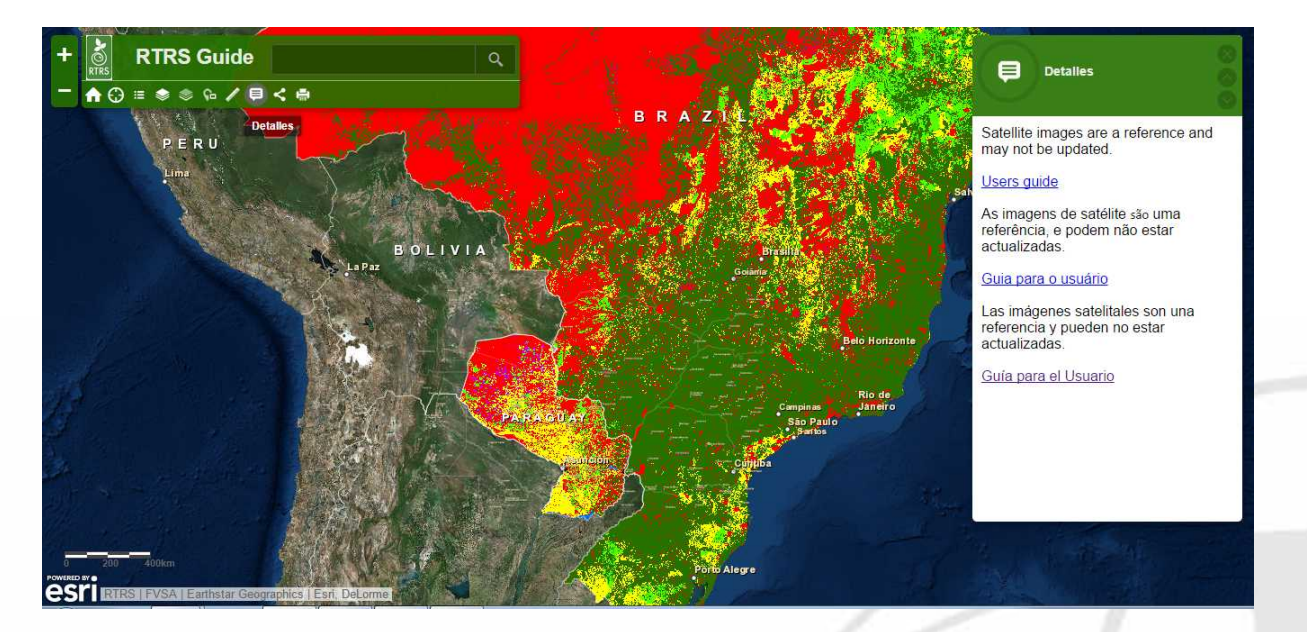

## www.vidasilvestre.org.ar

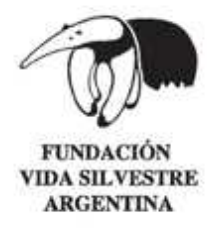

- A través de la opción "**Compartir"** se accede a diferentes opciones para compartir el mapa en redes sociales o a extraer el link directo a la aplicación.

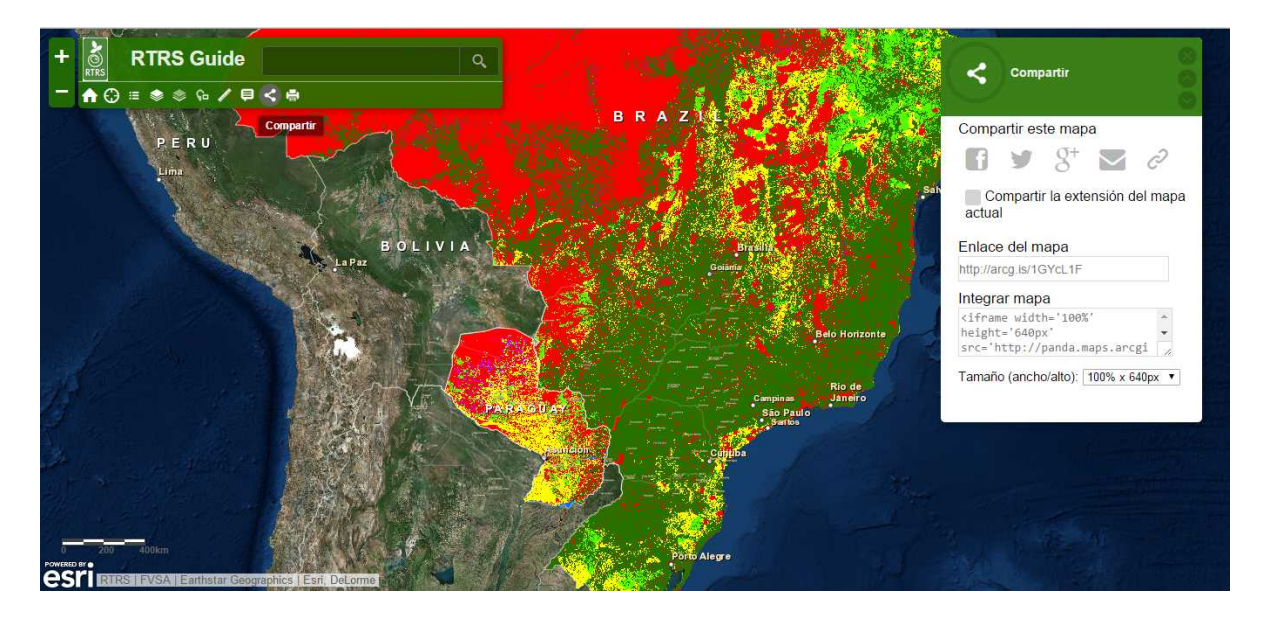

- En "**Imprimir**" se obtener sacar una impresión del mapa con la extensión actual del zoom. La salida es un mapa en formato JPG, con título, fecha, leyenda (opcional) y escala.

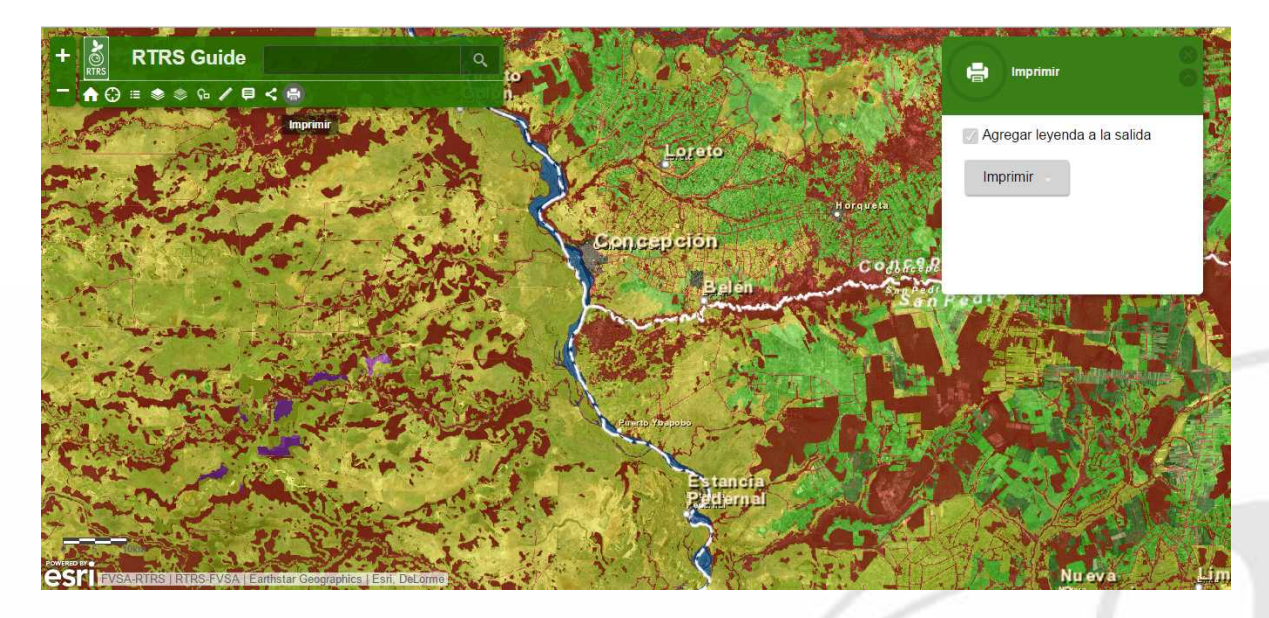

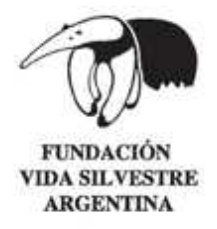

Mapa de salida:

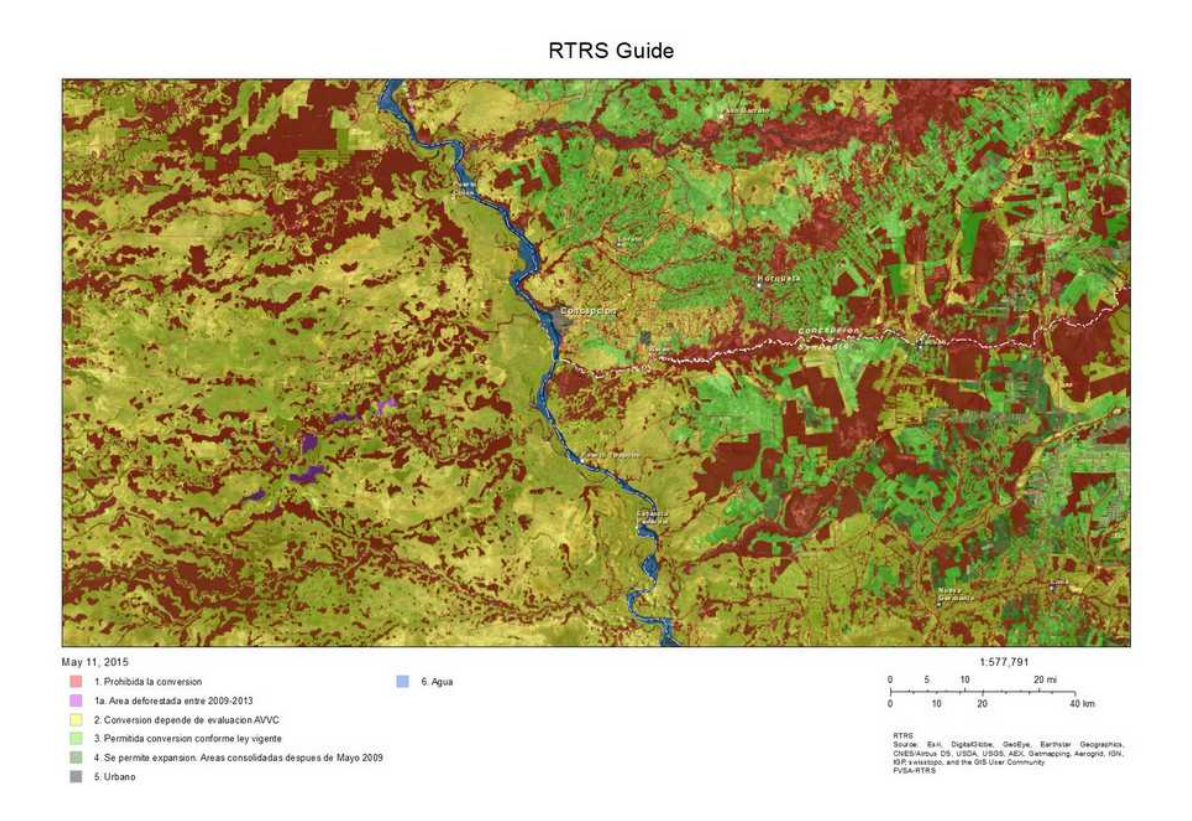

- En el campo "**Buscar"** (margen superior derecho de la barra de herramientas)**,** se puede localizar un punto o lugar, ingresando el nombre del sitio o las coordenadas long-<br>lat (ej. -60.040538 -22.323821).  $\int$ lat (ej. -60.040538)

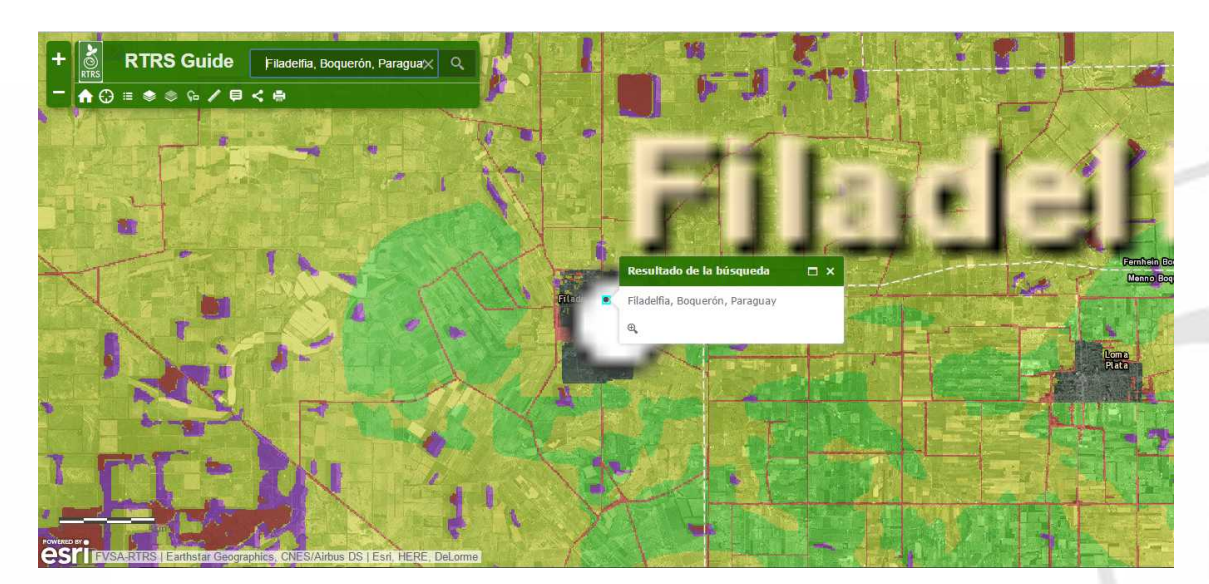

## www.vidasilvestre.org.ar